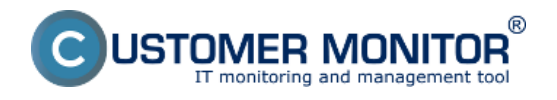

## **Špecifická konfigurácia údržby ilustrovaná na komplexnom príklade.**

Pre ilustráciu možností špecifických automatizovaných údržbových procesov sme zvolili príklad s exportom stavu skladu z účtovného programu pre eshop. Každý úkon je riadený, pri zlyhaní sa nevykoná ďalšia akcia a oznámi sa chybný stav. **Všetky riadiace a kontrolné činnosti vykonáva sám C-Monitor**, CM Server je v tomto prípade len "čerešničkou na torte", lebo dohliada na FTP prenos vďaka štandardnému vyhodnocovaniu logov z C-Backup.

Článok nižšie obsahuje detailné ukážky z nastavení, ktoré vám pomôžu rýchlo pochopiť a adaptovať riešenie na vaše potreby.

#### **Zadanie : Export stavu skladu a transfer cez FTP do eshop-u**

Každý večer o 23:00 je potrebné exportovať stav zásob z účtovného softvéru do eshopu. Súbor sa bude volať "zasoby.xml" a má sa preniesť cez FTP. Po úspešnom prenose sa súbor "zásoby.xml" sa musí aktualizovať stav na Eshop-e a následne sa musí sa súbor "zásoby.xml" vymazať. Výrobca softvéru doporučuje, aby sa export zásob robil v čase, keď niekto nie je do programu pripojený (hypotetické obmedzenie, ktoré využijete pri updatoch). K účtovnému softvéru všetci používatelia pristupujú cez terminálový server. V prípade, že celý proces neprejde úspešne do konca, chce byť manažér eshopu informovaný o zlyhaní ďalší deň ráno.

#### **Stanovenie čiastkových úloh :**

- 1. Ak má niekto o 23:00 spustený účtovný program, treba mu ho násilne vypnúť
- 2. Po úspešnej kontrole, že nikto nie je pripojený, spusti exportovaciu úlohu "*zásoby.xml*" a priebeh exportu archivuj.
- [3.](#page-2-0) Po úspešnom exporte, spusti FTP prenos a záznam FTP prenosu archivuj
- [4.](#page-3-0) Po úspešnom FTP prenose zaktualizuj stav skladu v eshope.
- [5.](#page-4-0) Po úspešnom aktualizovaní zmaž "*zasoby.xml*" a vytvor signalizačný súbor ako jednoduchý indikátor úspešnosti celého procesu
- [6.](#page-5-0) Ak o 23:15 neexistuje signalizačný súbor, generuj hlásenie o chybe
- [7.](#page-6-0) O 23:50 zmaž signalizačný súbor.

#### **Vypracovanie pomocu CM :**

1,2 Násilné vypnutie používateľov a spustenie exportu z účt.programu

Na 23:00 hod naplánujte exportovaciu úlohu v Scheduleri, v ktorej podmienite spustenie až po overení, že žiadna inštancia účtovného programu nie je spustená. Spravíte to pomocou Execution Conditions, kde je súčasne aj funkcionalita na vypnutie takého procesu, ak by bol nájdený. Ďalej nastavíte odchytávanie výstupného logu pre archiváciu a Trigger pre spustenie FTP prenosu, ak bol export úspešný (v zmysle Exit code 0). Viac na ilustračných obrázkoch :

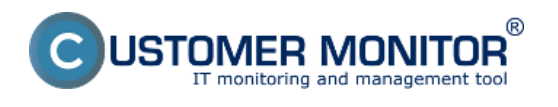

Publikováno z Customer Monitor (https://customermonitor.cz)

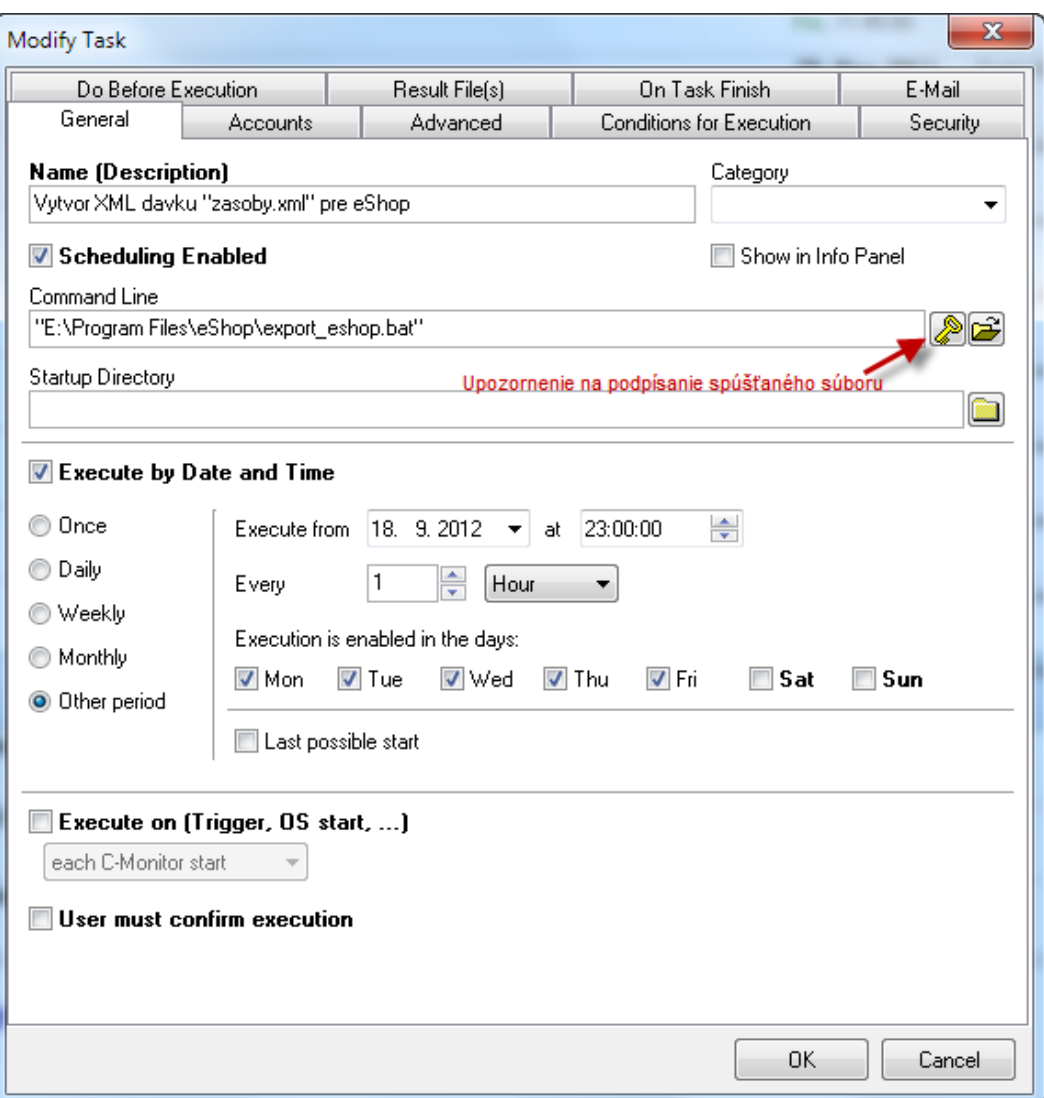

Obrázek: Nastavenie exportovacieho skriptu na 23:00 hod každý prac.deň a bezpečnostný podpis v C-Monitor.

<span id="page-2-0"></span>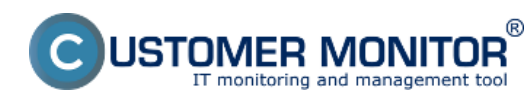

Publikováno z Customer Monitor (https://customermonitor.cz)

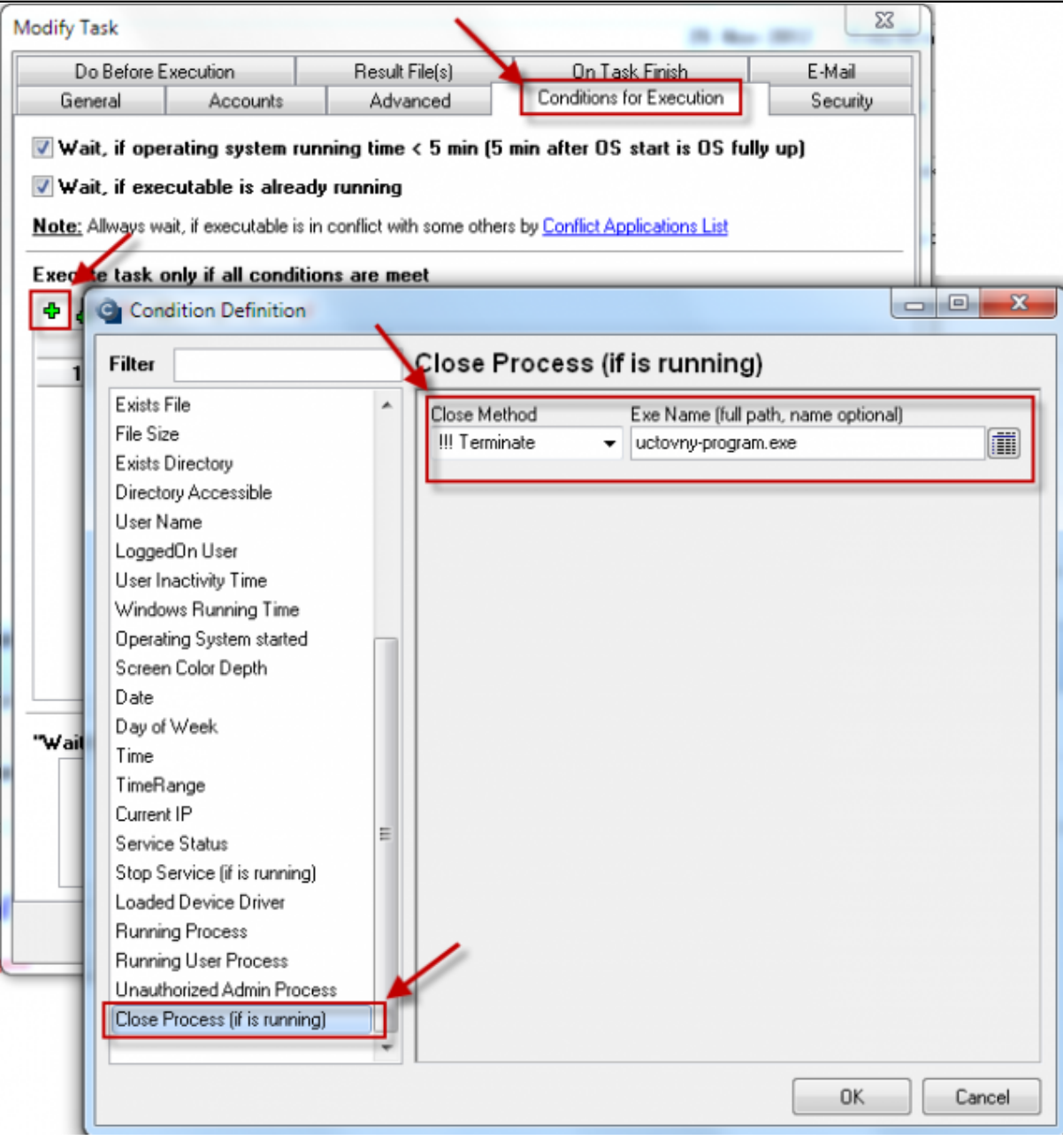

Obrázek: Nastavenie Execution condition pre násilné zrušenie všetkých inštancií účtovného programu na serveri

<span id="page-3-0"></span>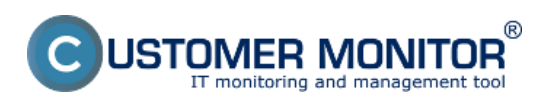

Publikováno z Customer Monitor (https://customermonitor.cz)

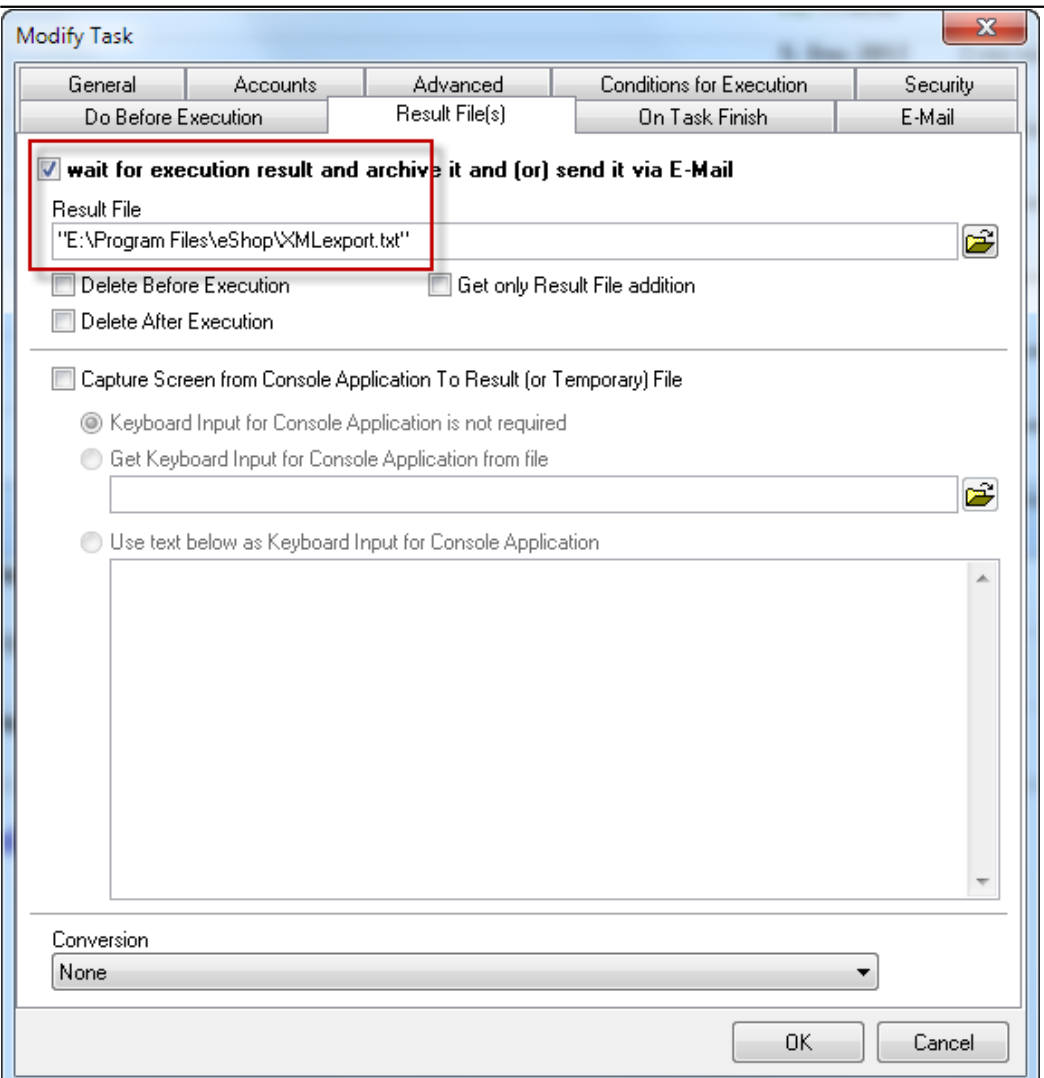

Obrázek: Voľba "log" súboru pre archiváciu

<span id="page-4-0"></span>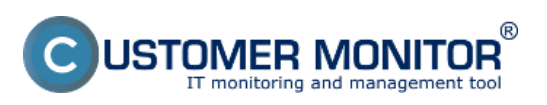

Publikováno z Customer Monitor (https://customermonitor.cz)

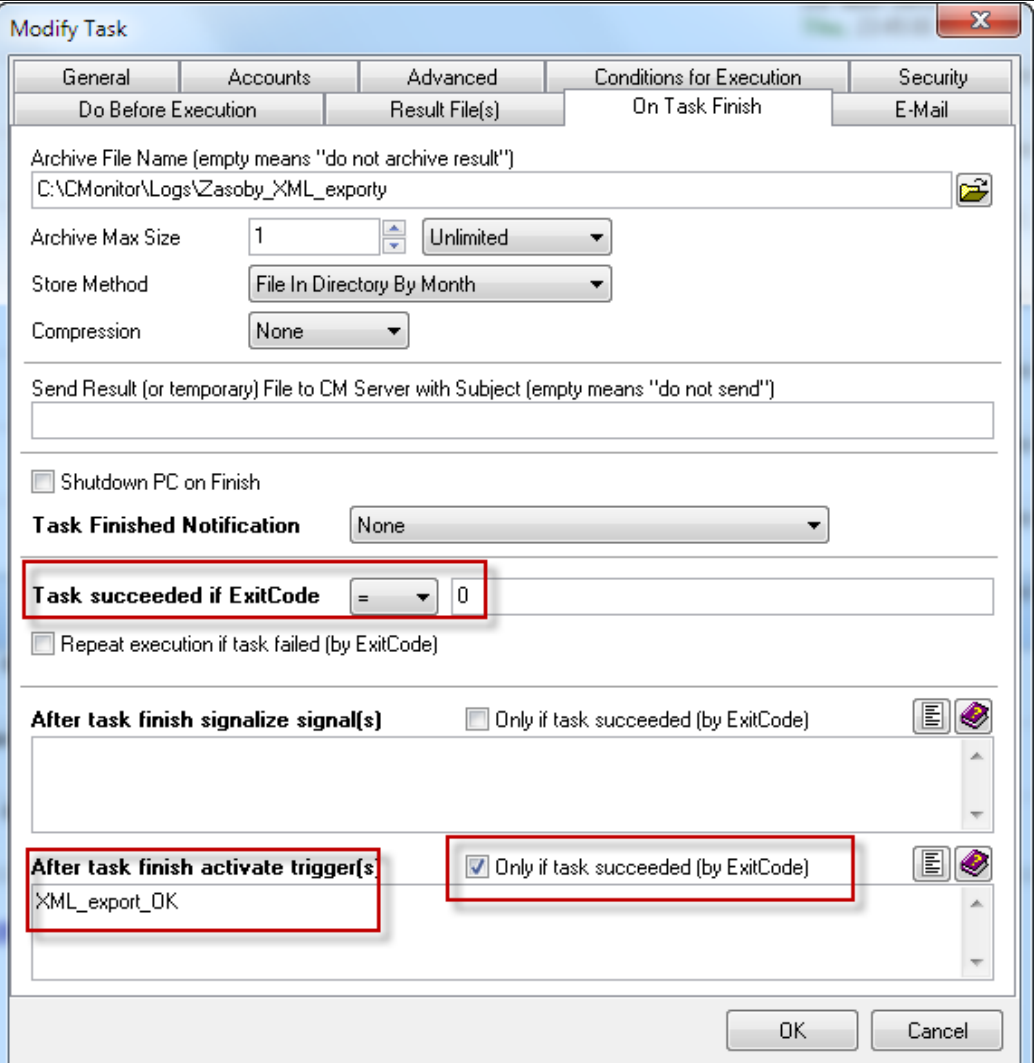

Obrázek: Nastavenie odštartovania FTP úlohy prostredníctvom Trigger-u, ak export dopadol bezchybne

3. Po úspešnom exporte, spusti FTP prenosFTP prenos zrealizujete najrýchlejšie cez C-BackupPlus. Najprv spustíte C-Backup, nastavíte a otestujete si samotný FTP prenos súboru "zasoby.xml". Následne z C-Backup programu naplánujete tento prenos a periódu, zvolíte "Never", lebo úloha FTP prenosu sa spustí na základe Triggera (spúšťe) nastaného v predchádzajúcej naplánovanej úlohe "Export zasob z uct.programu". Podobné riadenie cez Trigger urobíte pre ďalšiu úlohu "Aktualizacia stavu skladu v Eshope".

<span id="page-5-0"></span>USTOMER MONITOR® IT monitoring and management tool

#### **Špecifická pravidelná údržba - Príklad z praxe**

Publikováno z Customer Monitor (https://customermonitor.cz)

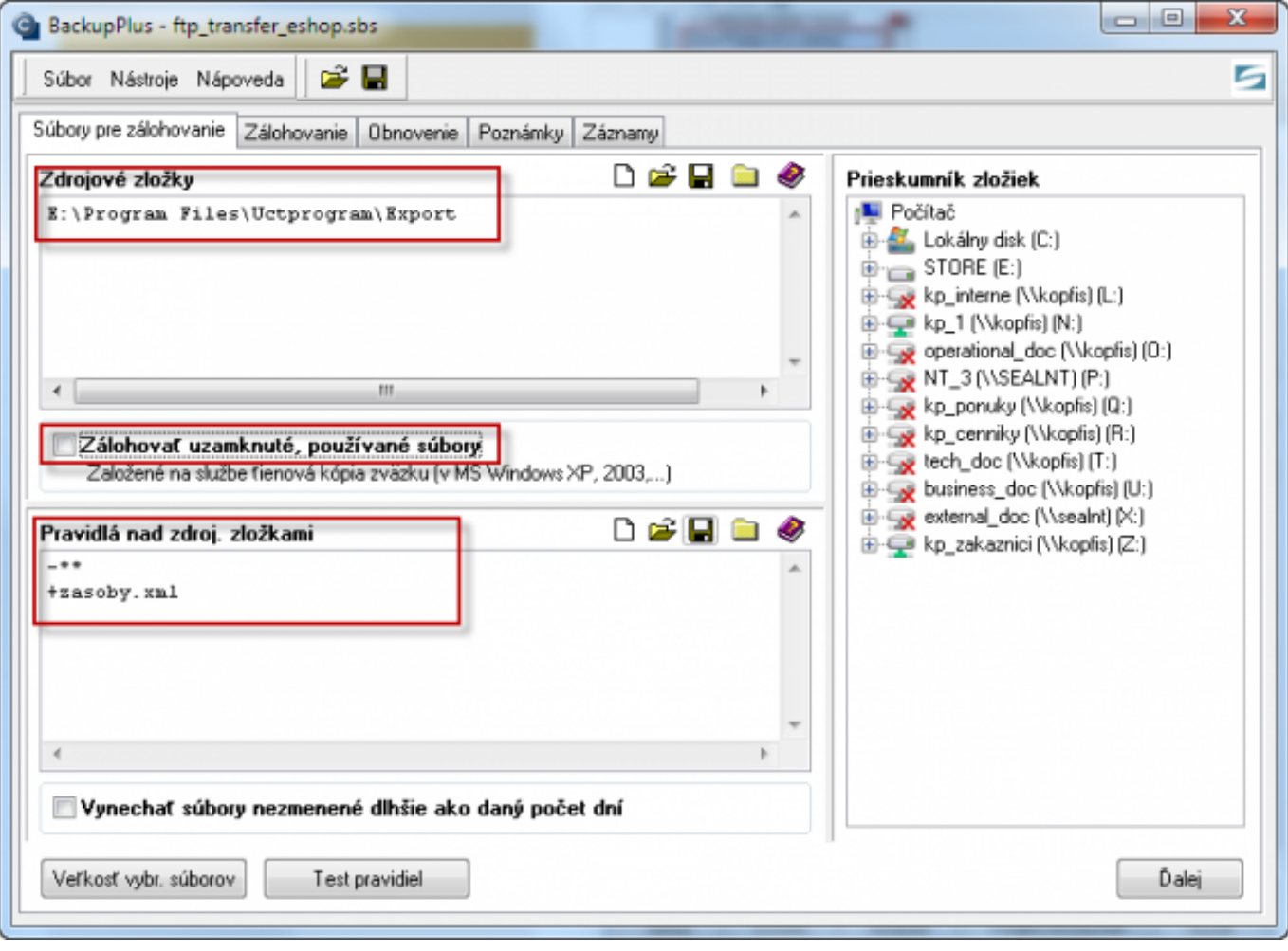

Obrázek: Výber súboru k FTP prenosu v C-Backup

<span id="page-6-0"></span>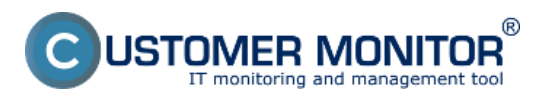

Publikováno z Customer Monitor (https://customermonitor.cz)

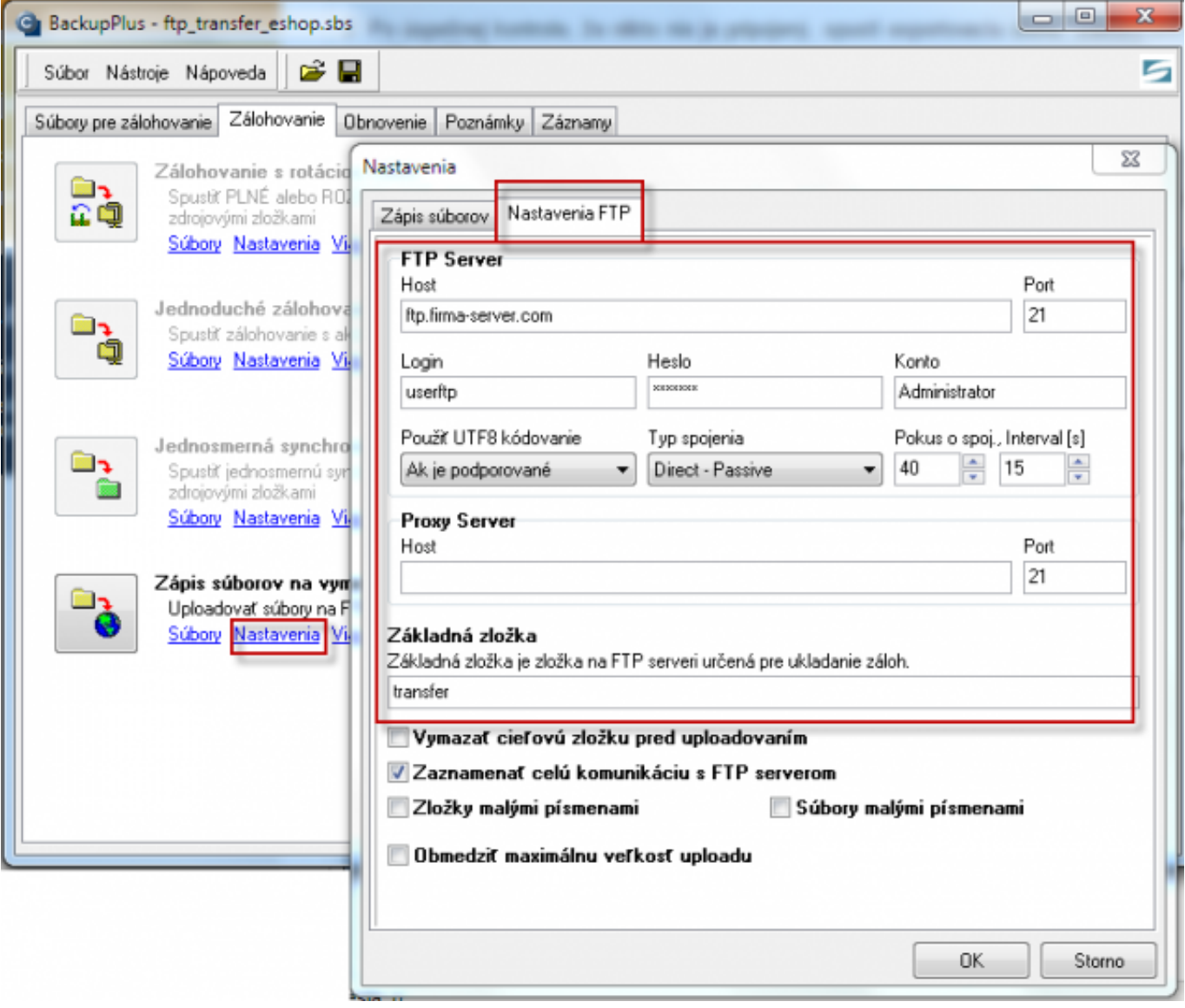

Obrázek: Záložka v C-Backup pre nastavenie prenosu FTP

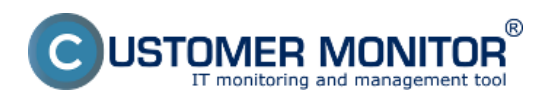

Publikováno z Customer Monitor (https://customermonitor.cz)

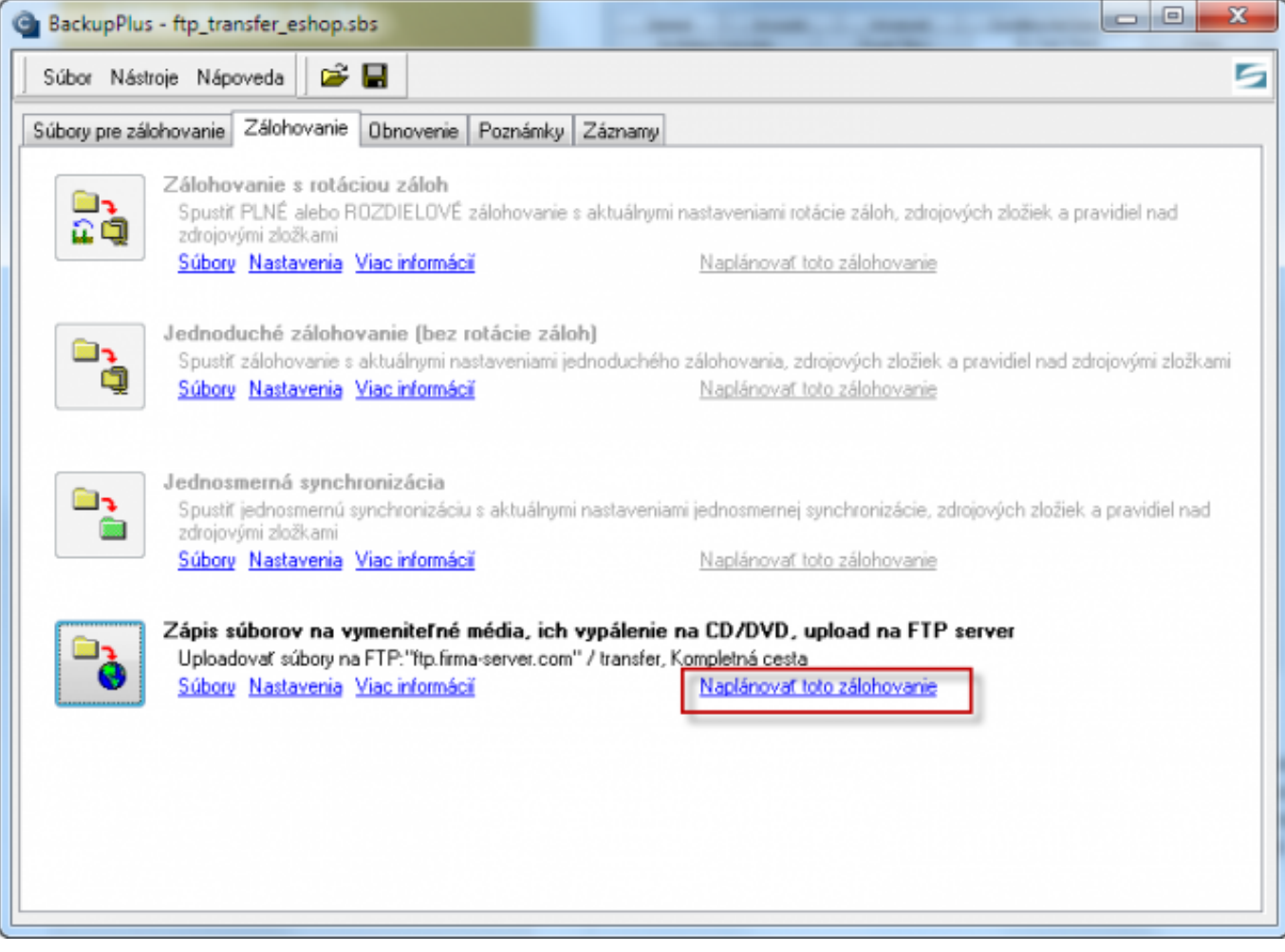

Obrázek: Spustenie naplánovania FTP prenosu cez C-Backup

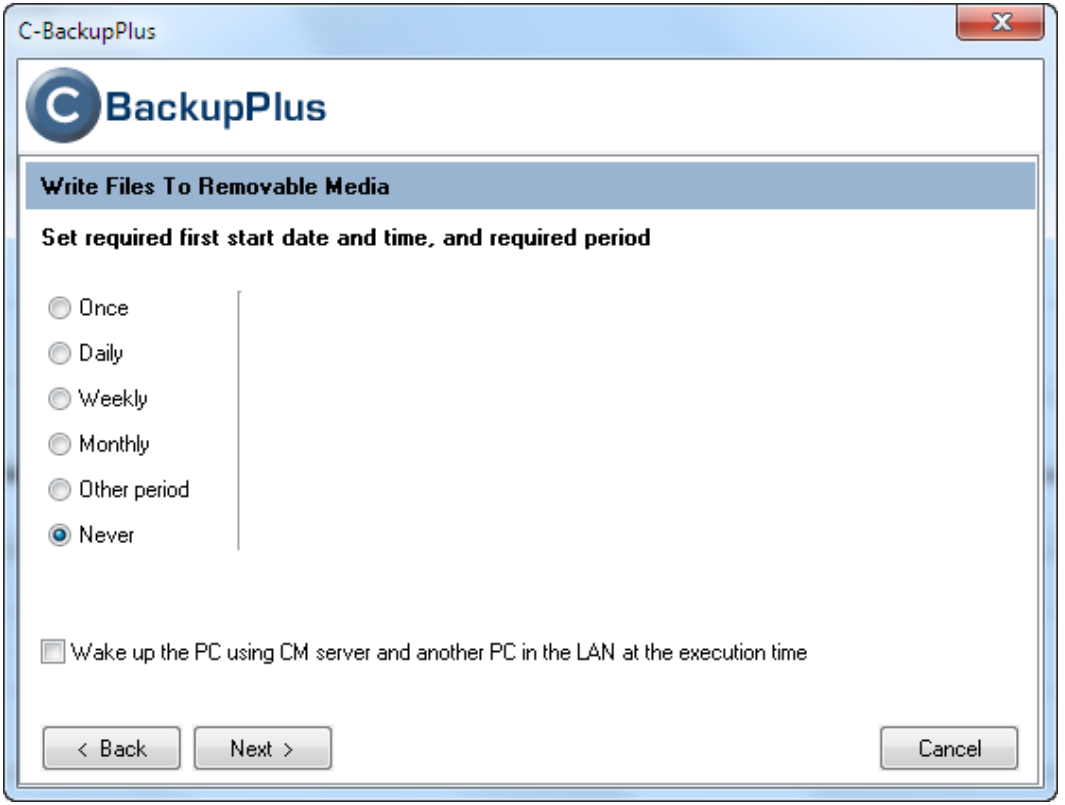

Obrázek: Voľba periódy "Never", nakoľko úloha bude spúšťaná cez trigger. Dostavíte to po dokončení

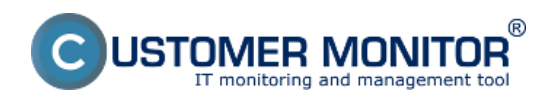

(https://customermonitor.cz)

#### sprievodcu

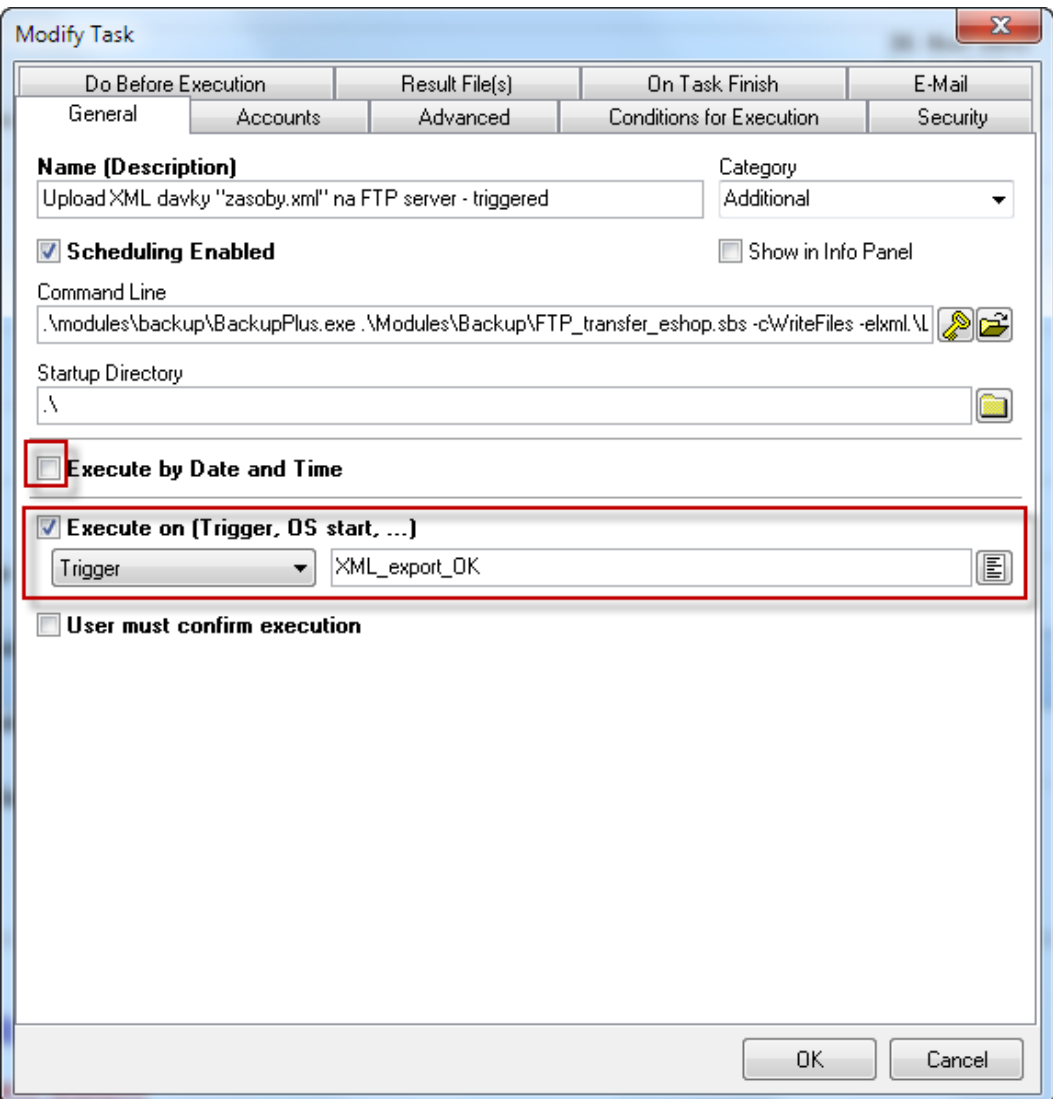

Obrázek: V naplánovanej úlohe dostavíte spúštanie cez Trigger s názvom z predchádzajúcej úlohy.

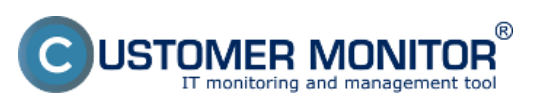

Publikováno z Customer Monitor (https://customermonitor.cz)

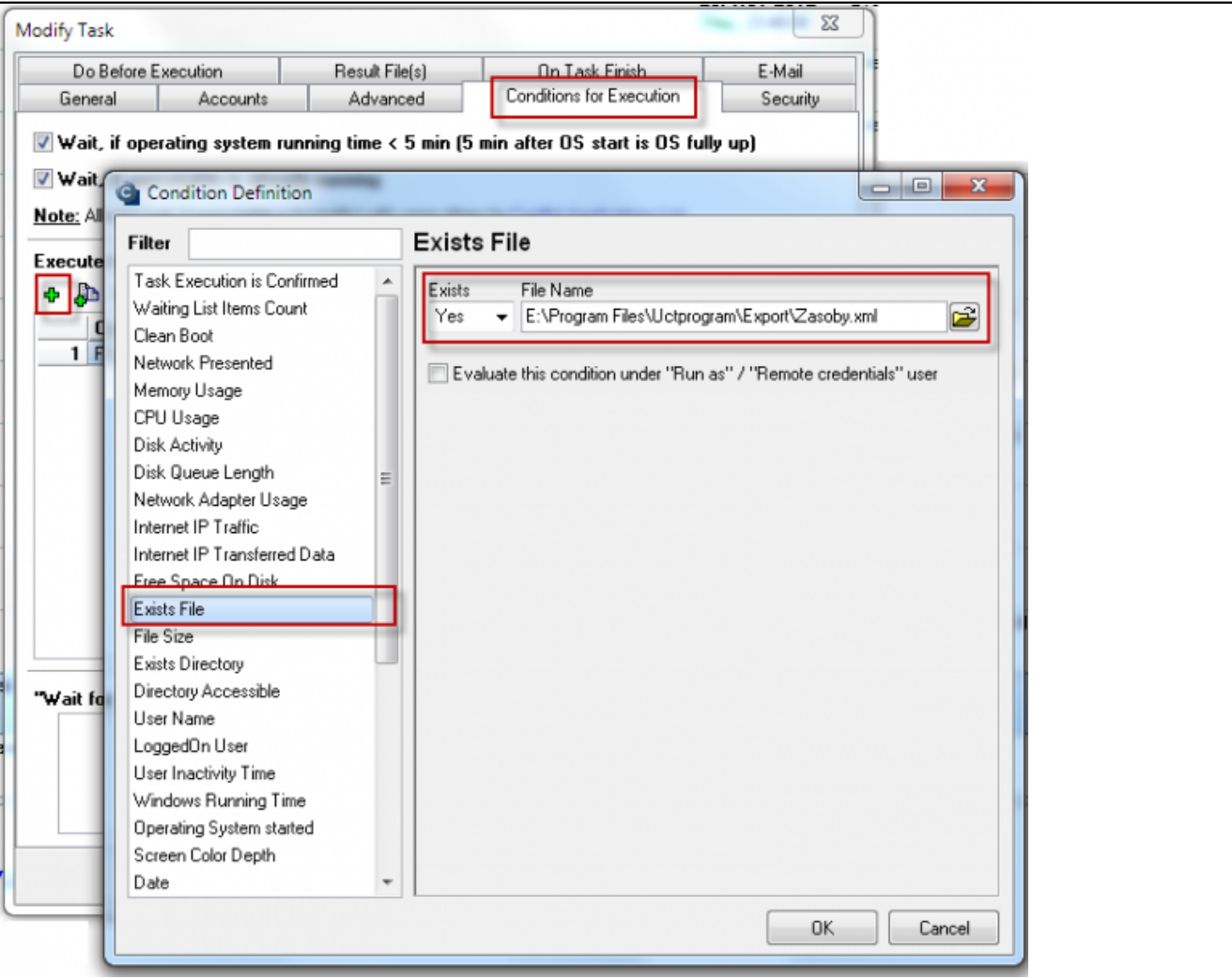

Obrázek: Doplňujúca podmienka, ktorá pred spustením kontroluje prítomnosť súboru na prenos.

4. Po úspešnom FTP prenose zaktualizuj stav skladu v eshope

Naplánujte spustenie skriptu od dodávateľa eshopu, ktorým sa zaktualizuje stav zásob na základe preneseného súboru "zasoby.xml". Skript beží na konzole a je tiež možné archivovať priebeh skriptu, ktorý sa na konzole zobrazuje (nastavenie je v ukážke nižšie). Po úspešnom skončení opať vygnerujete Trigger pre ďalšiu úlohu (zmazanie súboru XML a vytvorenie signalizačného súboru na oznámenie chyby)

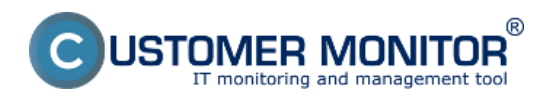

Publikováno z Customer Monitor (https://customermonitor.cz)

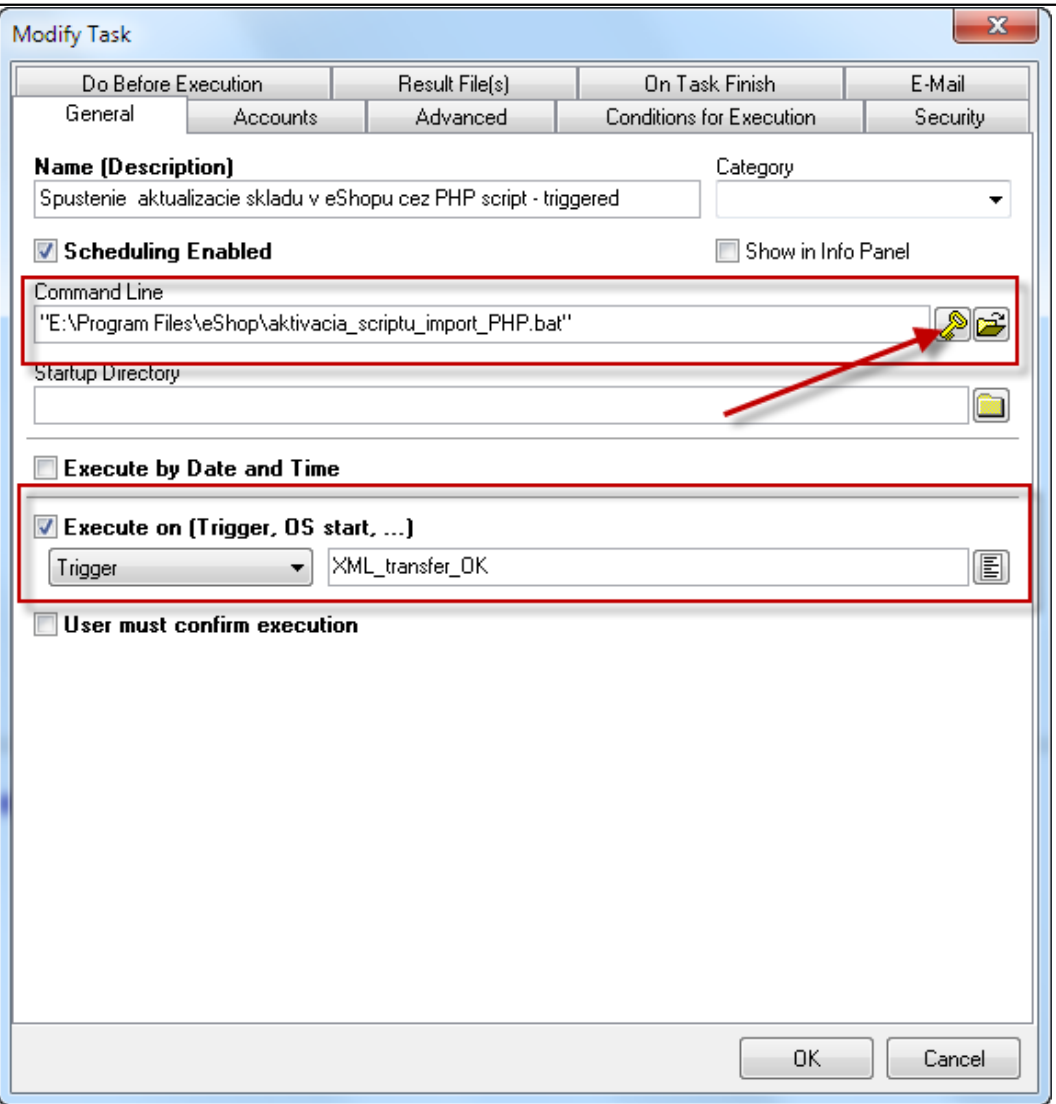

Obrázek: Zostavenie úlohy pre aktualizáciu stavu skladu na eshope (skript súbor dodáva dodávateľ eshopu)

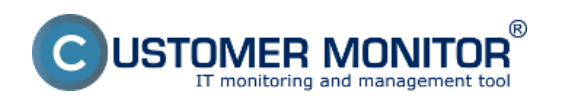

Publikováno z Customer Monitor (https://customermonitor.cz)

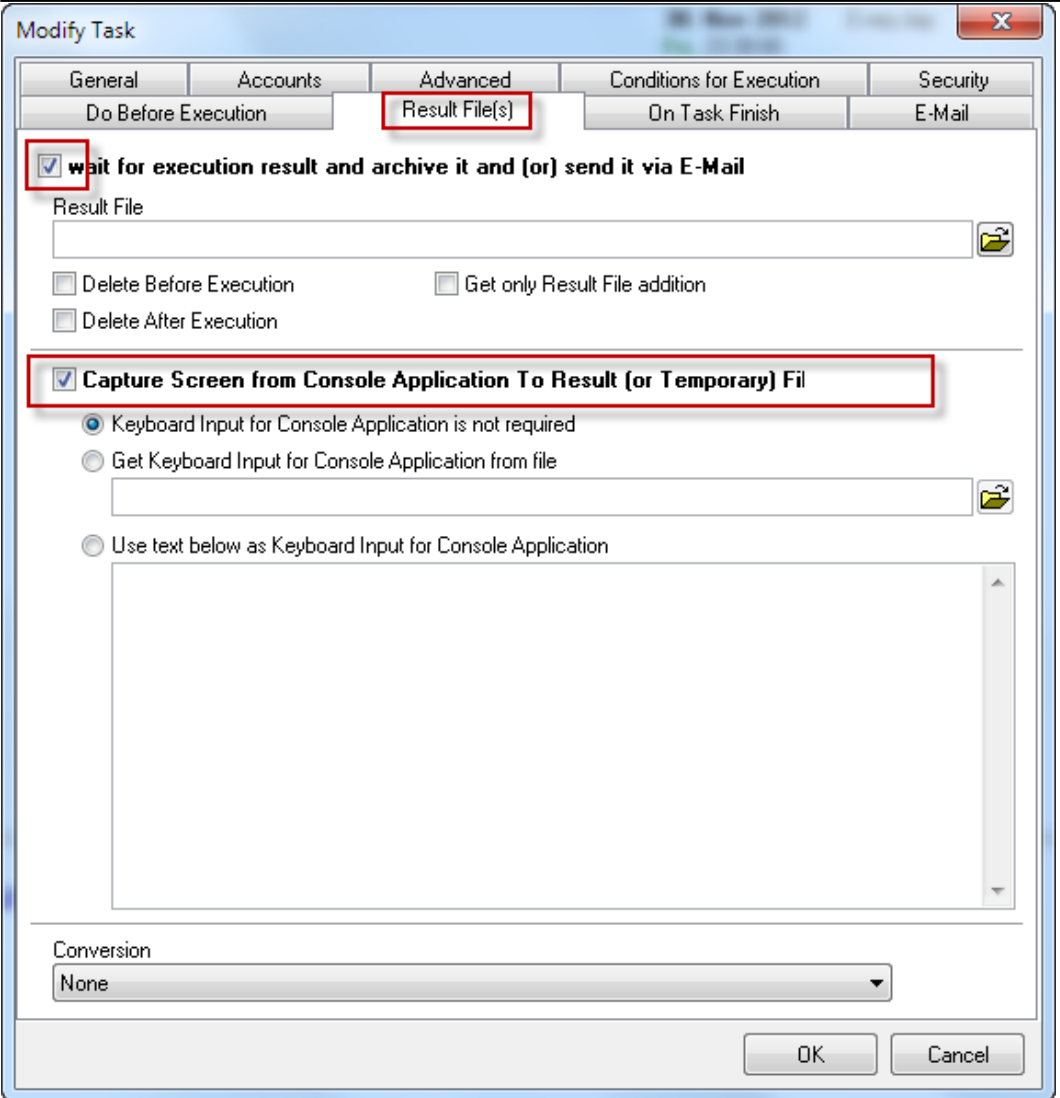

Obrázek: Odchytenie konzolovej obrazovky pre archiváciu. Samotnú archiváciu nastavte v Záložke On task finish vyyplnením prvého políčka "Archive File name".

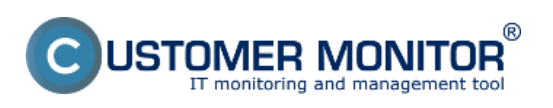

Publikováno z Customer Monitor (https://customermonitor.cz)

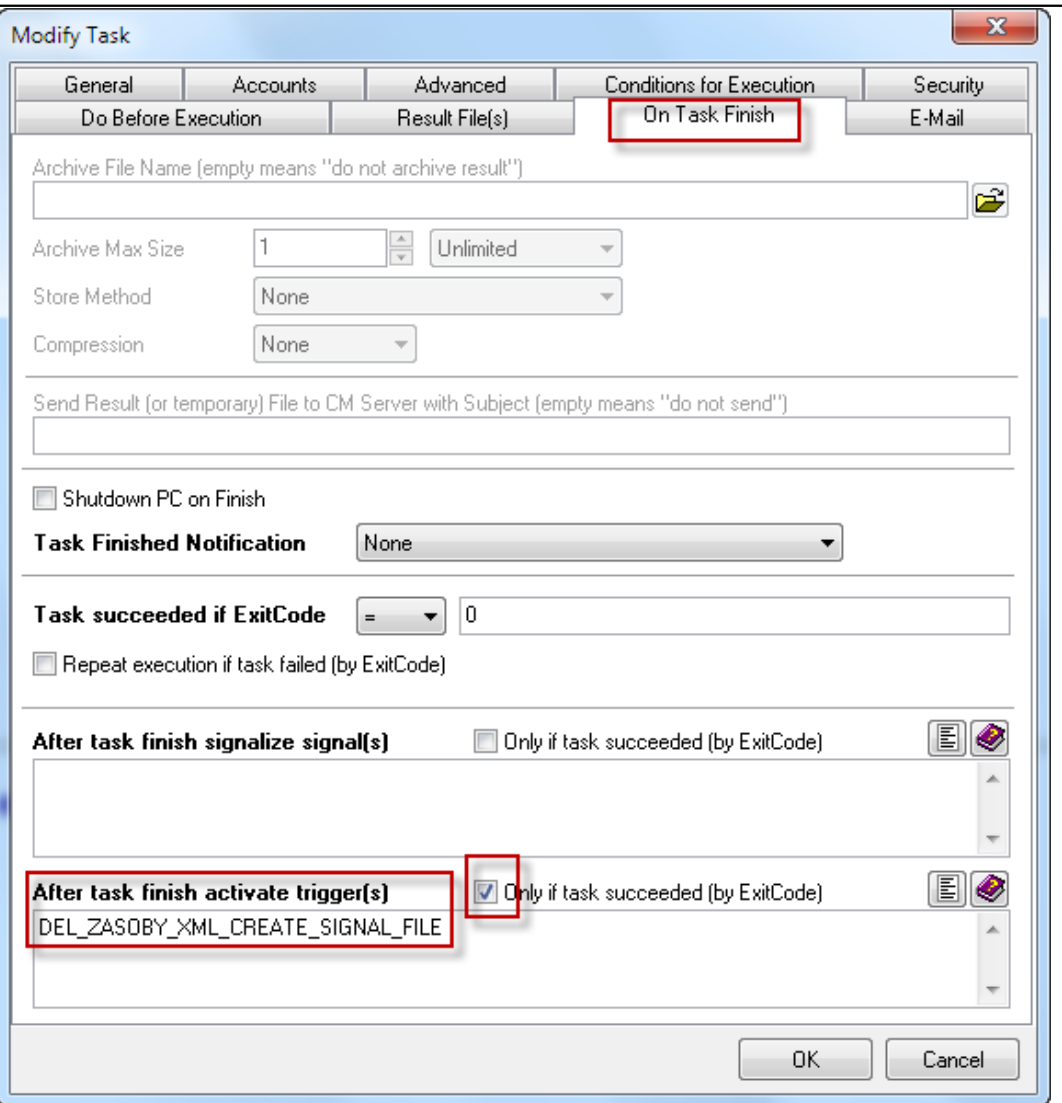

Obrázek: Odoslanie Triggeru ak úspešne skončí aktualizácia stavu skladu.

5. Po úspešnom aktualizovaní zmaž zasoby.xml a vytvor signalizačný súbor

Naplánujte veľmi jednoduchú dávku pre zmazanie súboru zasoby.xml (*del zasoby.xml -yes*) a vytvorte akýmkoľvek spôsobom nový signalizačný súbor (*napríklad: dir > E:\Program Files\eShop\ZASOBY-OK.txt)*. Túto dávku naplánujte už známym spôsobom z predchádzajúcich úloh (Perióda "Never", Execute on "Trigger" ...). Keďže toto je posledná úloha, už nebudete posielať ďalej žiaden Trigger. Komunikácia ďalej prebieha prostredníctvom vytvoreného signalizačného súboru (*E:\Program Files\eShop\ZASOBY-OK.txt*), ktorý keď existuje, znamená to úspešne vykonaný priebeh prenosu zásob do eshopu. V ďalšom kroku zabezpečíme notifikáciu chyby, ak neexistuje krátko po prenose.

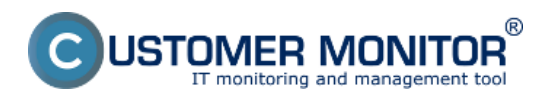

Publikováno z Customer Monitor (https://customermonitor.cz)

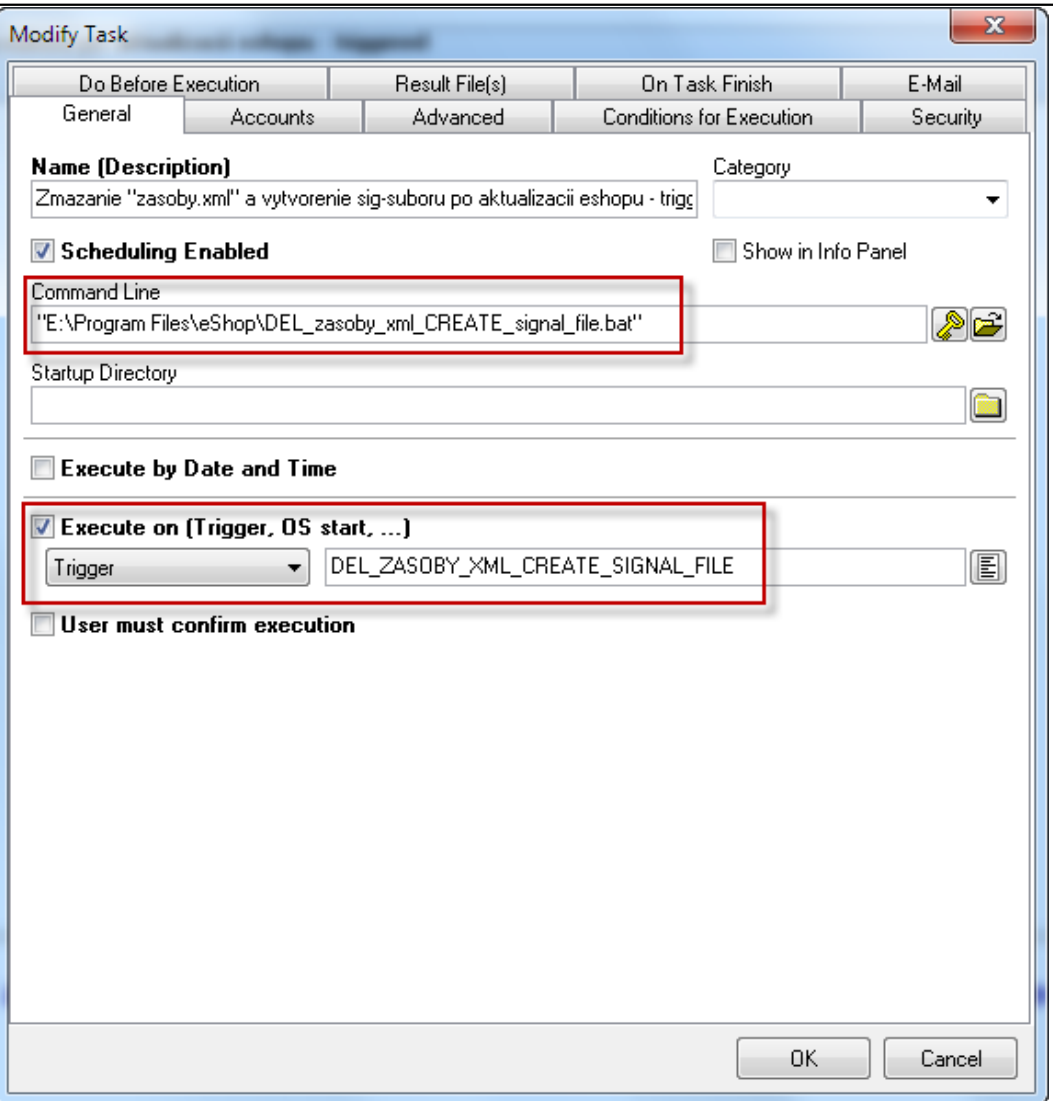

Obrázek: Naplánovanie dávky pre zmazanie dátového súboru zasoby.xml a vytvorenie signalizačného súboru

6. Watch - ak o 23:15 neexistuje signalizačný súbor, generuj hlásenie o chybe Prítomnosť signalizačného súboru (*E:\Program Files\eShop\ZASOBY-OK.txt*) hovorí o dobre vykonanom prenose stavu zásob do eshopu. Ak neexistuje, musí sa poslať manažérovi prevádzky informácia o neaktualizovanom stave zásob v eshope, aby zabezpečil opravu. Túto notifikáciu zabezpečí Watch s testovacou podmienkou na prítomnosť súboru (Exist file) a obmedzením na vyhradený čas. V ostatnom čase bude mať Watch stav Unknown. Notifikáciu Unknown stavu vypnite.

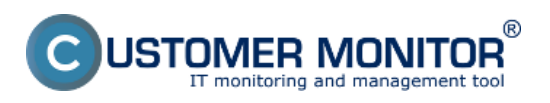

Publikováno z Customer Monitor (https://customermonitor.cz)

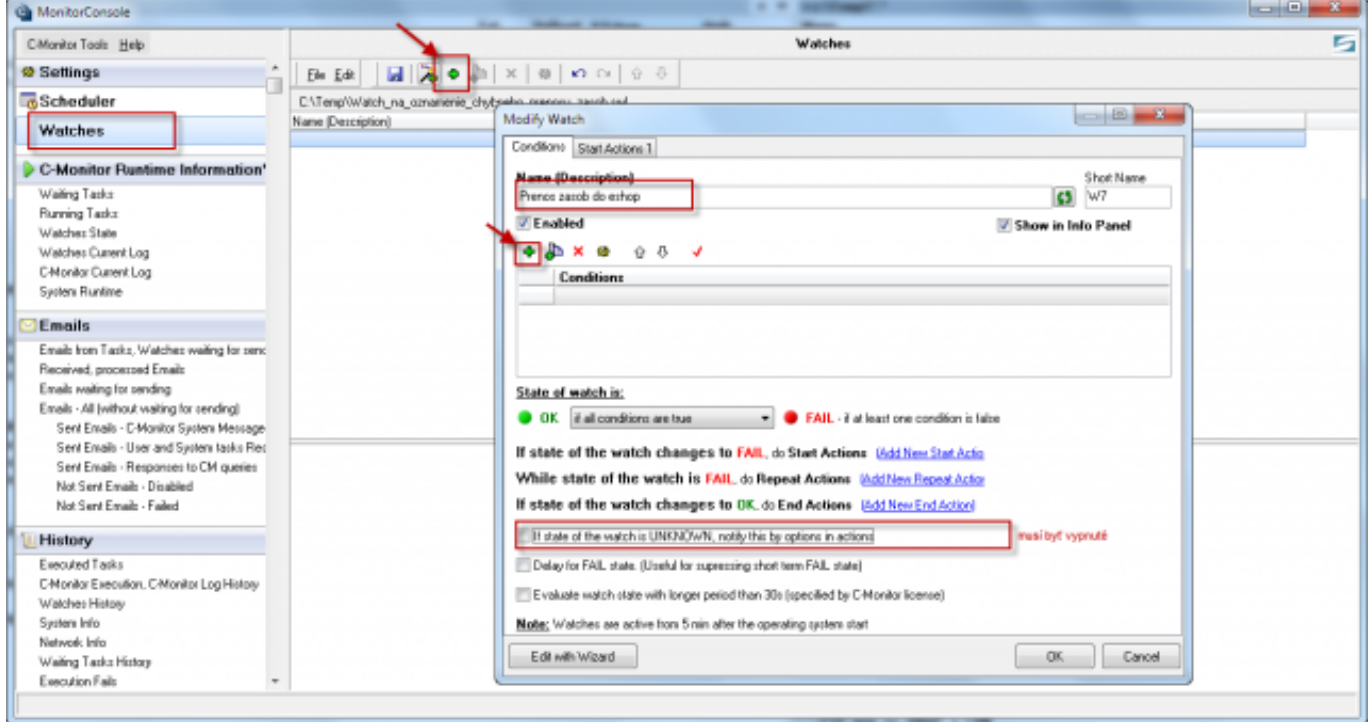

Obrázek: Začiatok nastavenia Watch-u pre sledovanie neúspešného prenosu zásob do eshopu

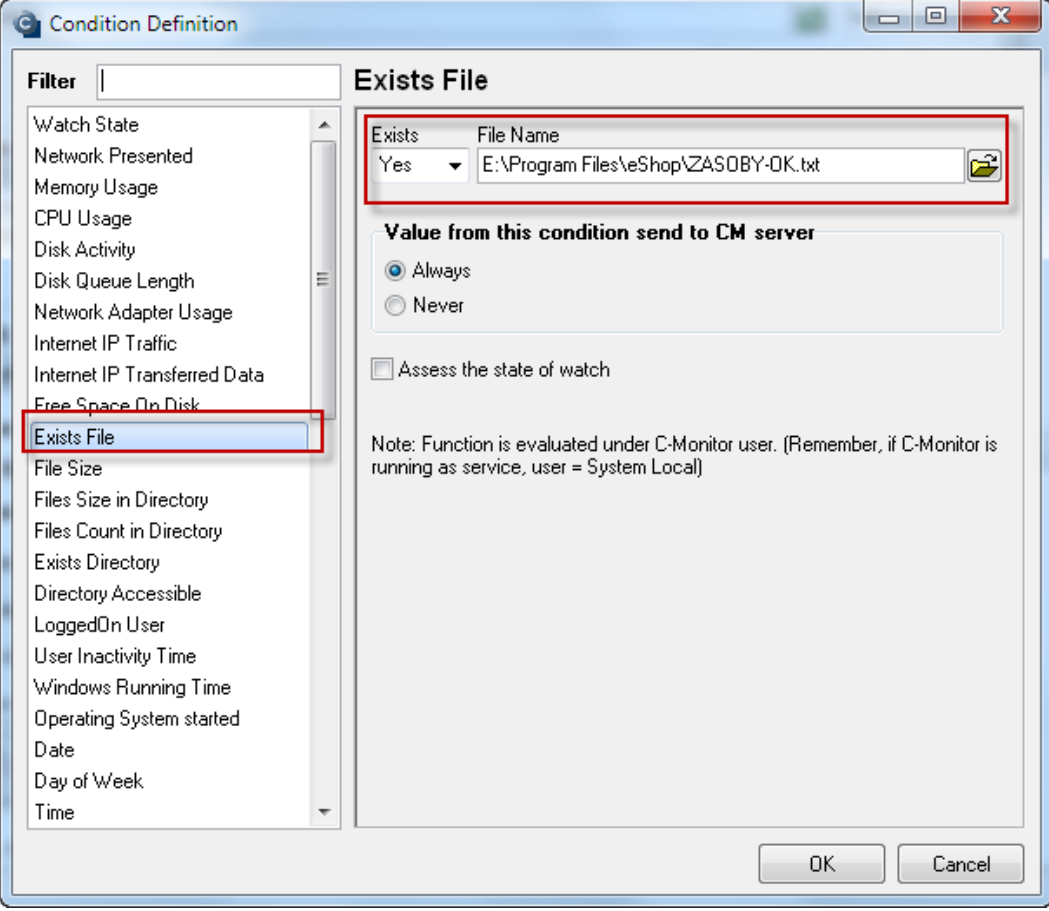

Obrázek: Hlavná podmienka watchu - zisťovanie prítomnosti súboru, ktorý sa vytvorí len v prípade, že proces prebehol úspešne

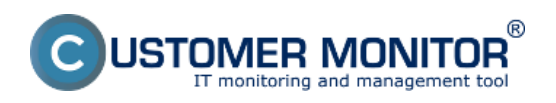

Publikováno z Customer Monitor (https://customermonitor.cz)

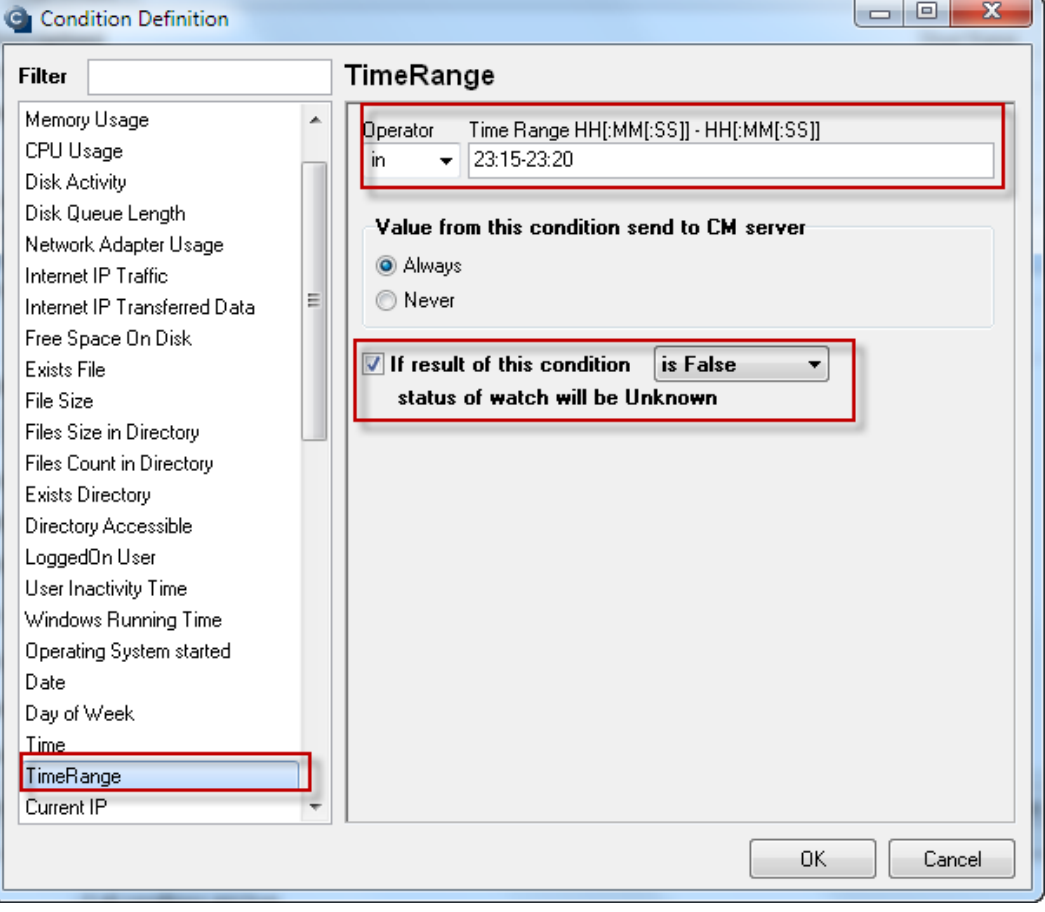

Obrázek: Prítomnosť súboru sa bude vyhodnocovať len v čase medzi 23:15 až 23:20, v ostatnom čase bude Unknown (násilne neznámy stav)

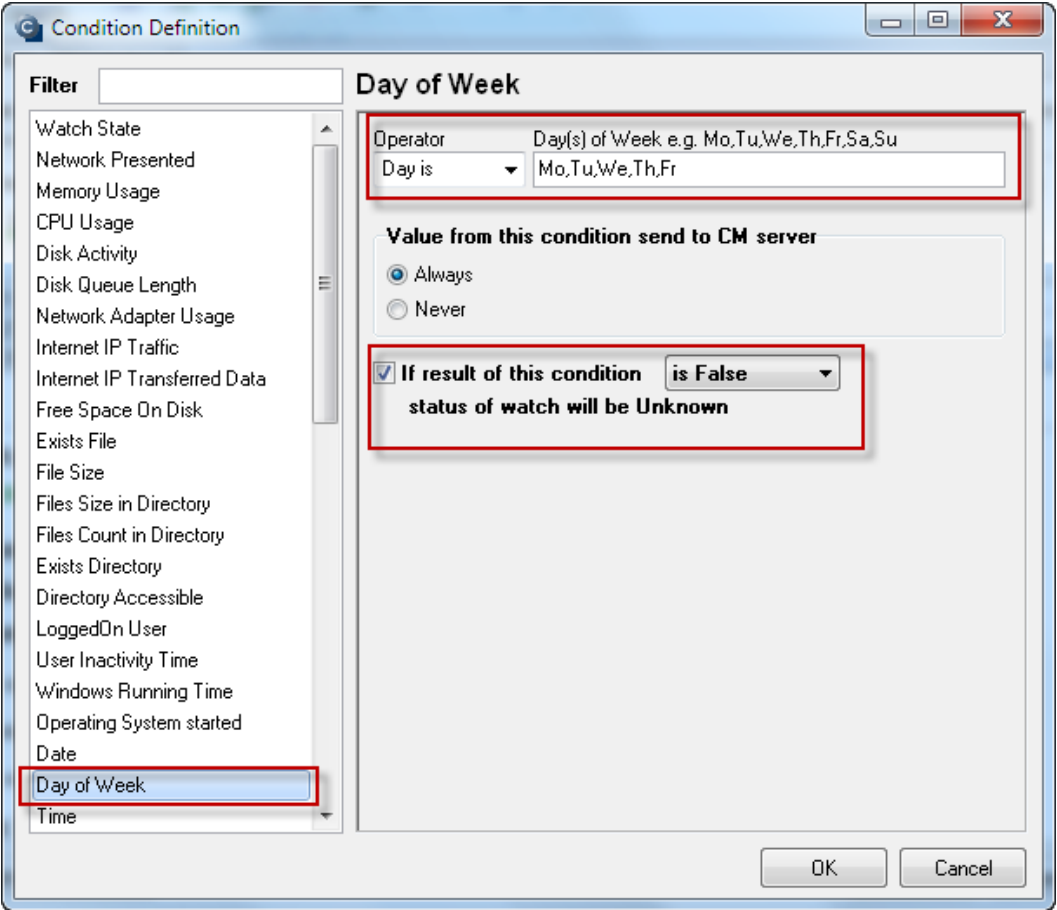

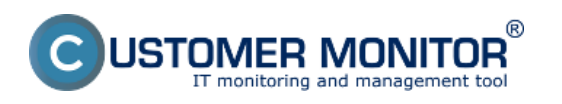

Obrázek: Prítomnosť súboru sa bude vyhodnocovať len v pracovných dňoch, cez víkend bude Unknown (násilne neznámy stav)

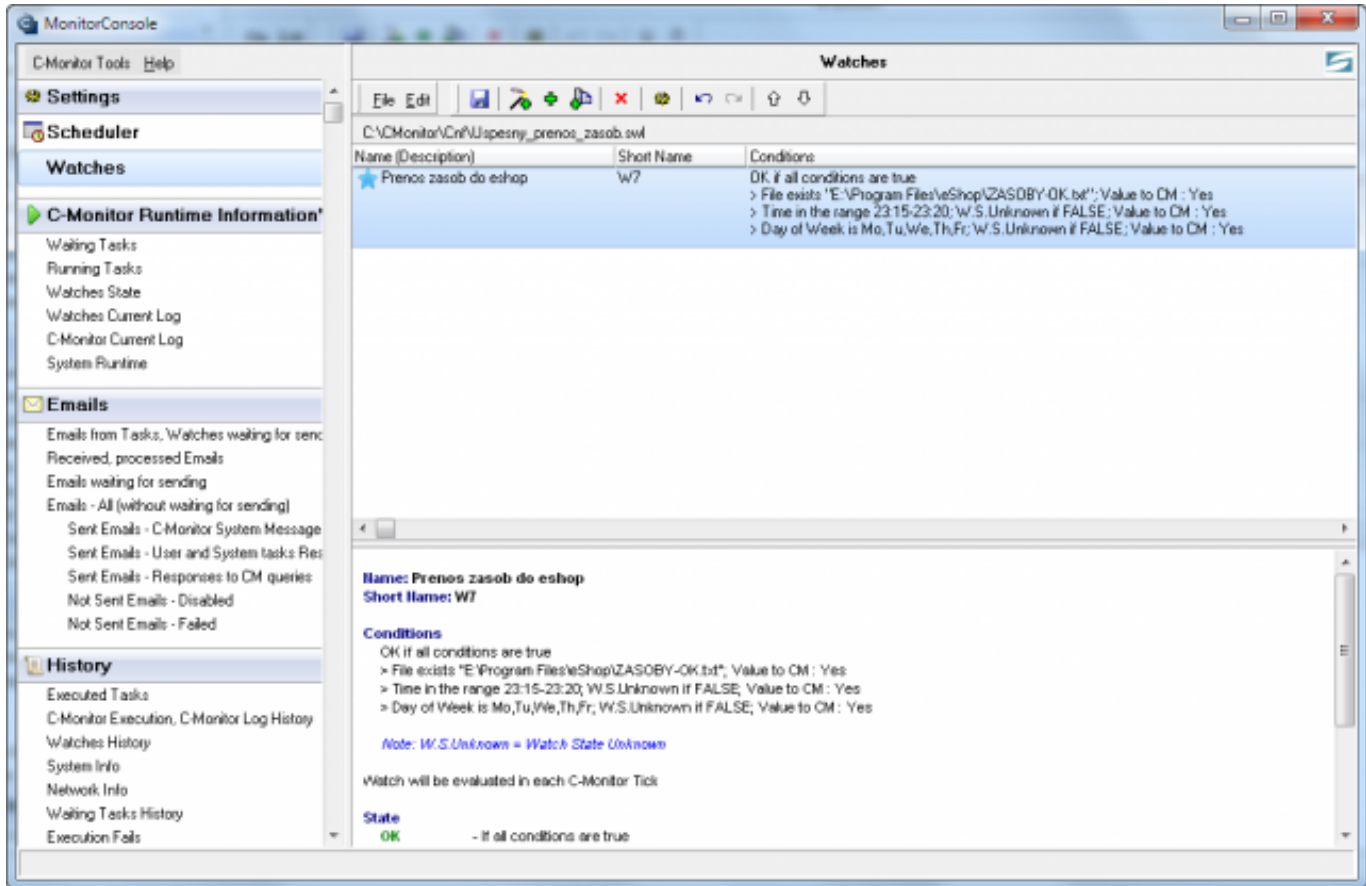

Obrázek: Nastavený Watch v C-MonitorConsole pre kontrolu

#### 7. Zmazanie signalizačného súboru

Ide o obyčajnú naplánovanú úlohu s posunutým časom o 30min než je začatie prenosu. Nezáleží na tom, či súbor existuje alebo neexistuje. Je to upratanie pred zajtrajším opätovným prenosom stavu zásob.

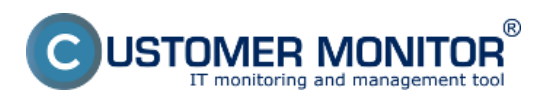

Publikováno z Customer Monitor (https://customermonitor.cz)

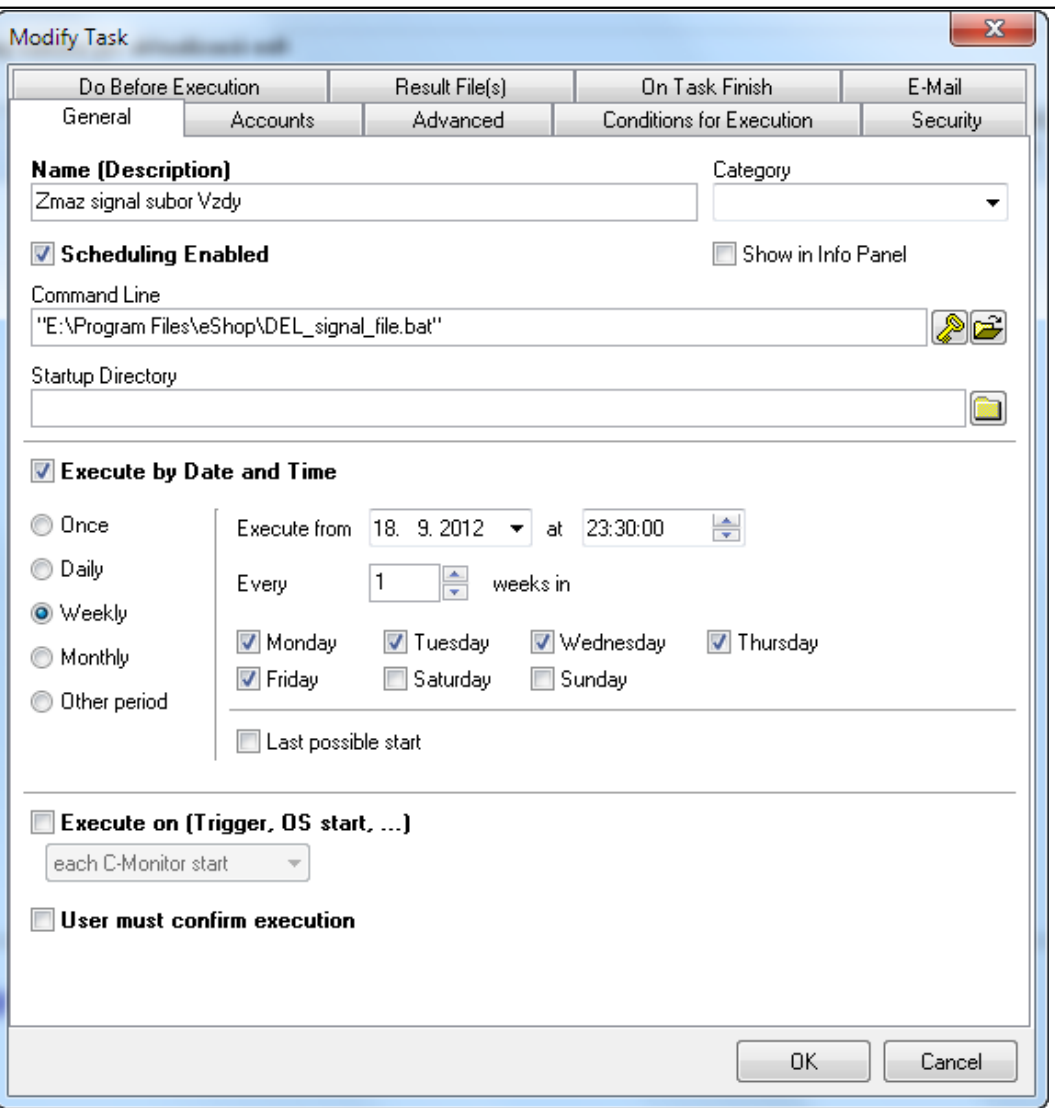

Obrázek: Úloha pre periodické mazanie signálneho súboru.

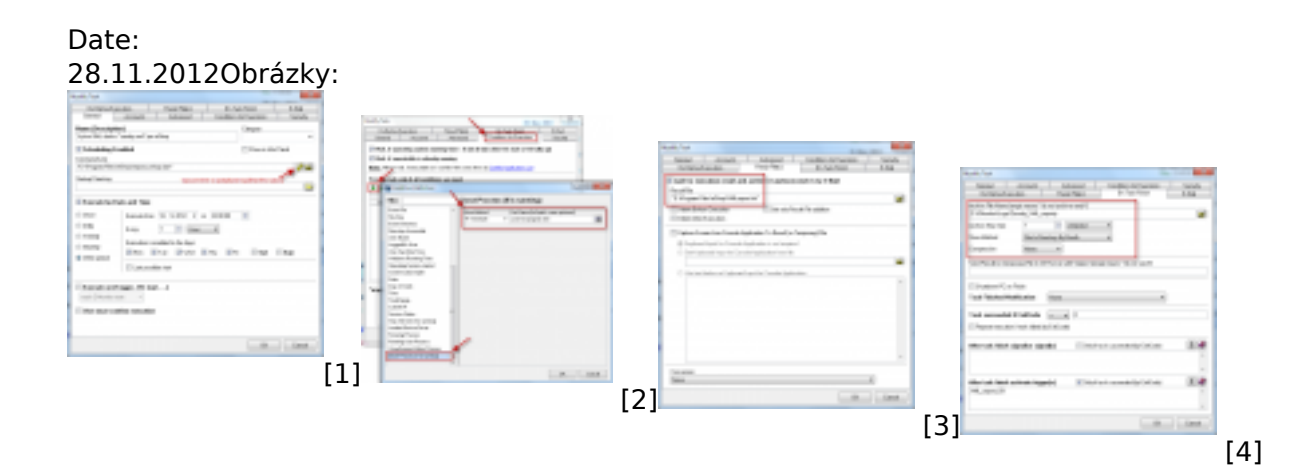

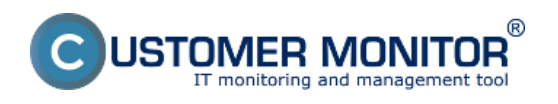

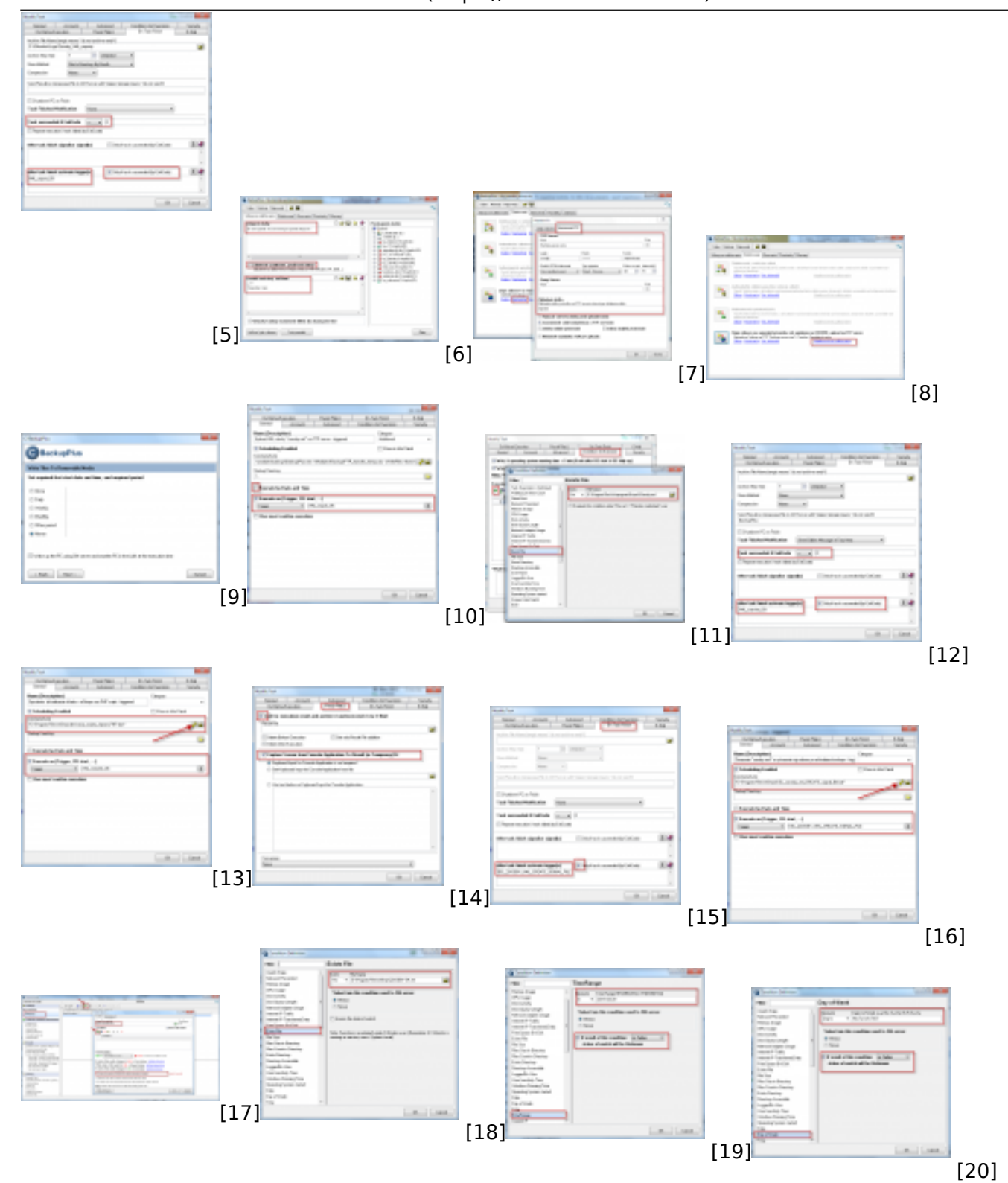

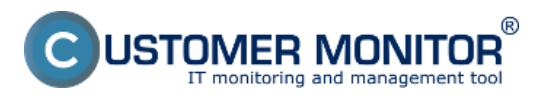

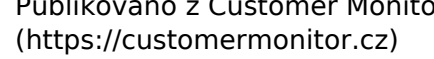

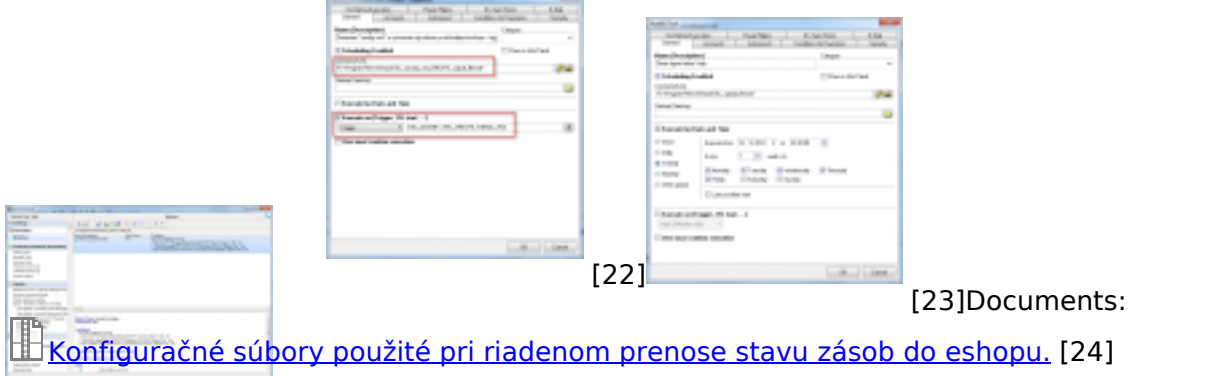

**Odkazy**

[21]

[1] https://customermonitor.cz/sites/default/files/Uloha\_vytvor\_XML\_davku\_zasoby.png

[2] https://customermonitor.cz/sites/default/files/Naplanovana\_uloha\_na\_zrusenie\_spusteneho\_progr amu.png

[3] https://customermonitor.cz/sites/default/files/Uloha\_vytvor\_XML\_davku\_zasoby\_Nastavenie\_odchy tavaneho\_suboru.png

[4] https://customermonitor.cz/sites/default/files/Uloha\_vytvor\_XML\_davku\_zasoby\_Archivacia\_odchyt avaneho\_suboru.png

[5] https://customermonitor.cz/sites/default/files/Uloha\_uspesnej\_XML\_davku\_zasoby\_spusta\_FTP\_pre nos\_cez\_trigger.png

[6] https://customermonitor.cz/sites/default/files/Backup\_subory\_vyber.png

[7] https://customermonitor.cz/sites/default/files/Backup\_FTP\_nastavenie.png

[8] https://customermonitor.cz/sites/default/files/Naplanovanie\_FP\_prenosu\_z\_CBakcupu.png

[9] https://customermonitor.cz/sites/default/files/Volba\_periody\_Never.png

[10] https://customermonitor.cz/sites/default/files/Dostavenie\_ulohy\_v\_scheduleri.png

[11] https://customermonitor.cz/sites/default/files/Potvrdzovacia\_podmienka\_existencie\_suboru\_na\_p renos.png

[12] https://customermonitor.cz/sites/default/files/FTP\_prenos\_Ontask\_finish.png

[13] https://customermonitor.cz/sites/default/files/aktualizacia\_zasob\_eshop\_general.png [14]

https://customermonitor.cz/sites/default/files/aktualizacia\_zasob\_eshop\_odchytenie\_obrazovky.png

[15] https://customermonitor.cz/sites/default/files/Poslanie\_triggeru\_dalsej\_ulohe.png

[16] https://customermonitor.cz/sites/default/files/zmaz\_XML\_a\_vytvor\_subor\_General.png

[17] https://customermonitor.cz/sites/default/files/Watch\_Exist\_signal\_file\_zaciatok\_nastavenia.png

[18] https://customermonitor.cz/sites/default/files/Watch\_Exist\_signal\_file\_Hlavna\_podmienka.png

[19] https://customermonitor.cz/sites/default/files/Watch\_Exist\_signal\_file\_obmedzenie\_sledovania\_le n\_na\_15min\_v\_noci.png

[20] https://customermonitor.cz/sites/default/files/Watch\_Exist\_signal\_file\_obmedzenie\_sledovania\_le n\_na\_pracovne\_dni.png

[21] https://customermonitor.cz/sites/default/files/Vysledny\_Watch\_k\_notifikacii\_chybajuceho\_signaliz acneho\_suboru\_o\_23-15.png

[22]

https://customermonitor.cz/sites/default/files/Uloha\_pre\_zmazanie\_zasob\_and\_Create\_signal\_file.png [23] https://customermonitor.cz/sites/default/files/Uloha\_pre\_zmazanie\_signalneho\_suboru.png [24]

https://customermonitor.cz/sites/default/files/Subory\_k\_riadenemu\_prenosu\_zasob\_do\_eshopu.zip